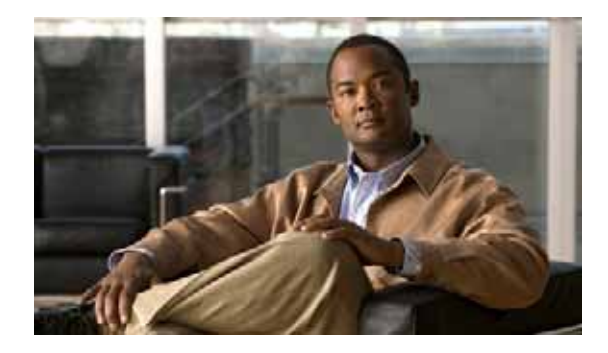

# **Configuring the Cisco uBR-MC88V Cable Interface Line Card**

**First Published: February 15, 2010**

**Last Modified: June 3, 2015**

The Cisco uBR-MC88V cable interface line card is a DOCSIS 3.0 line card designed specifically for Cisco uBR7246VXR and Cisco uBR7225VXR universal broadband routers. This line card transmits and receives radio frequency (RF) signals between the subscriber and the headend over a hybrid fiber-coaxial (HFC) system.

# **Finding Feature Information**

Your software release may not support all the features documented in this module. For the latest feature information and caveats, see the release notes for your platform and software release. To find information about the features documented in this module, and to see a list of the releases in which each feature is supported, see the ["Feature Information for Configuring the Cisco uBR-MC88V Cable Interface Line Card"](#page-27-0)  [section on page 28.](#page-27-0)

Use Cisco Feature Navigator to find information about platform support and Cisco IOS, Catalyst OS, and Cisco IOS XE software image support. To access Cisco Feature Navigator, go to <http://www.cisco.com/go/cfn>. An account on Cisco.com is not required.

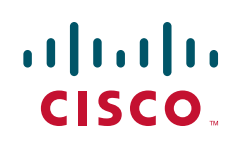

# **Contents**

- **•** [Prerequisites for Configuring the Cisco uBR-MC88V Cable Interface Line Card, page 2](#page-1-0)
- **•** [Restrictions for Configuring the Cisco uBR-MC88V Cable Interface Line Card, page 2](#page-1-1)
- **•** [Information About the Cisco uBR-MC88V Cable Interface Line Card, page 3](#page-2-0)
- **•** [How to Configure the Cisco uBR-MC88V Cable Interface Line Card, page 6](#page-5-0)
- **•** [Configuration Example for the Cisco uBR-MC88V Line Card, page 21](#page-20-0)
- **•** [Verifying and Troubleshooting the Cisco uBR-MC88V Line Card Configuration, page 22](#page-21-0)
- **•** [Where to Go Next, page 26](#page-25-0)
- **•** [Additional References, page 27](#page-26-0)
- **•** [Feature Information for Configuring the Cisco uBR-MC88V Cable Interface Line Card, page 28](#page-27-0)

# <span id="page-1-0"></span>**Prerequisites for Configuring the Cisco uBR-MC88V Cable Interface Line Card**

[Table 1](#page-1-2) lists the general compatibility prerequisites for the Cisco uBR-MC88V cable interface line card.

<span id="page-1-2"></span>*Table 1 Software and Hardware Compatibility Matrix for the Cisco uBR-MC88V Line Card*

| <b>CMTS Platform</b>    | <b>Processor Engine</b>      | <b>Cisco IOS Release</b>  |
|-------------------------|------------------------------|---------------------------|
| Cisco uBR7246VXR router | Network Processing Engine G2 | $(12.2(33)$ SCD and later |
| Cisco uBR7225VXR router | $(NPE-G2)$                   |                           |

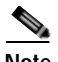

**Note** The Cisco uBR-MC88V cable interface line card requires the new uBR7246VXR fan tray as part of its hardware. The part number for the new fan tray is *MAS-U7246VXR-FAN2*.

# <span id="page-1-1"></span>**Restrictions for Configuring the Cisco uBR-MC88V Cable Interface Line Card**

**•** Online insertion and removal (OIR) or hot swapping between two Cisco uBR-MC88V line cards is supported in Cisco IOS Release 12.2(33)SCD. However, OIR between line cards of different types is not supported. That is, if you replace an existing Cisco uBR-MC28U line card with the Cisco uBR-MC88V line card, you must reconfigure the line card.

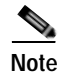

**Note** We recommend that you reload the Cisco uBR7246VXR or Cisco uBR7225VXR router when replacing a cable interface line card with a card of a different type.

**•** You cannot install any of the existing line cards along with the Cisco uBR-MC88V line card in Cisco IOS Release 12.2(33)SCD.

**•** You cannot configure a bonded channel using the channels of multiple cable interface line cards. A bonded channel must be configured using the channels of the same line card.

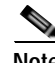

**Note** Note: We cannot bond across cards and cannot make a cable interface (Mac domain) across cards. Channel bonding can be done only on the same card.

**•** The Cisco uBR-MC88V cable interface line card supports the Advanced Encryption Standard (AES) only when the Baseline Privacy Interface Plus (BPI+) is enabled.

# <span id="page-2-0"></span>**Information About the Cisco uBR-MC88V Cable Interface Line Card**

The Cisco uBR-MC88V cable interface line card serves as the RF interface between the cable headend and the DOCSIS-compliant cable modems, EuroDOCSIS-compliant cable modems, or set-top boxes (STBs). The Cisco uBR-MC88V cable interface line card has eight RF upstream (US) and two downstream (DS) physical connectors. Each downstream physical connector includes four downstream channels. The Cisco uBR-MC88V line card supports two cable interfaces (MAC domains), and the downstream and upstream channels are dynamically associated with any of these MAC domains.

Upstream data, from the subscriber, comes through the upstream ports (US0–US7) on the Cisco uBR-MC88V cable interface line card. The line card then processes and configures the data and sends it across the backplane to the WAN or backhaul card (or both), and out to the Internet.

Downstream data, to the subscriber, comes from the Internet through the WAN or backhaul card (or both), and across the backplane to the Cisco uBR-MC88V cable interface line card. The Cisco uBR-MC88V line card processes and configures the data and sends it out through the appropriate radio frequency channel on a downstream port (DS0–DS1) to be combined with the rest of the downstream signals in the headend.

The Cisco uBR-MC88V cable interface line card supports both DOCSIS and EuroDOCSIS cable modem networks. The card supports downstream channels in the 69 to 999 MHz range, and upstream channels in the 5 to 55 MHz range. The Cisco uBR-MC88V cable interface line card supports Annex B and Annex A data rates, channel widths, and modulation schemes, and has DOCSIS MAC management and spectrum management capabilities. This card also supports DOCSIS 3.0, A-TDMA, S-CDMA, downstream bonding, and upstream bonding rates.

 $\mathbf I$ 

<span id="page-3-0"></span>[Figure 1](#page-3-0) shows the Cisco uBR-MC88V cable interface line card faceplate.

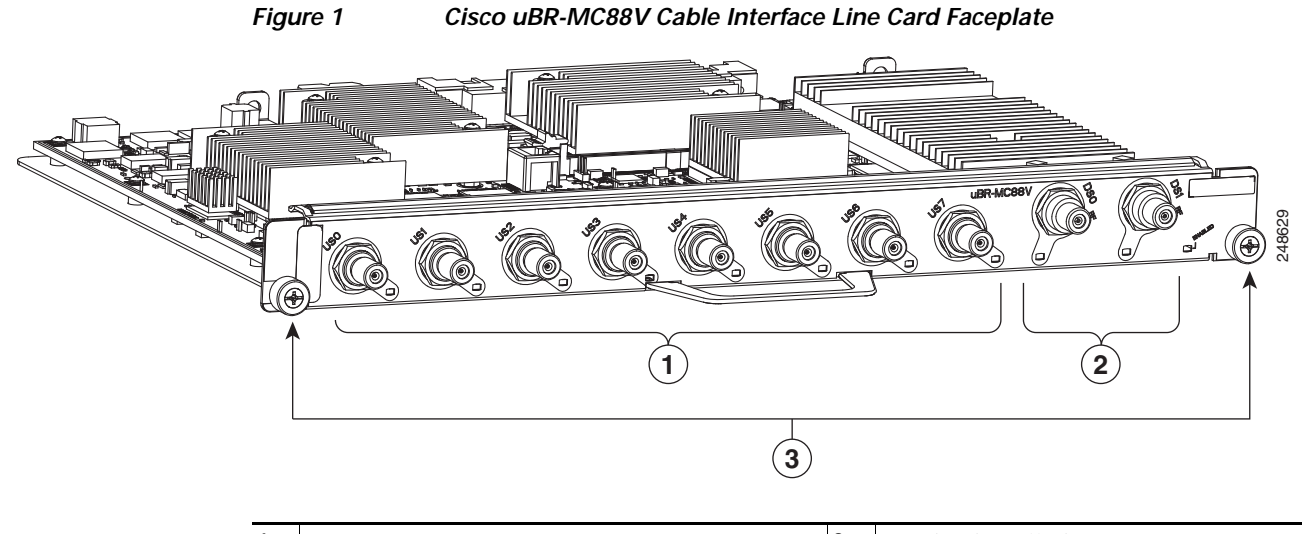

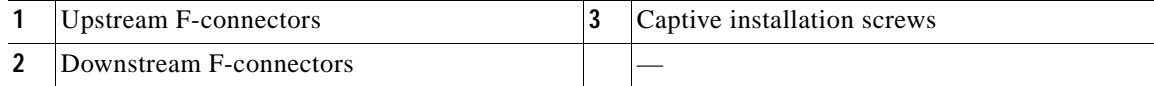

[Table 2](#page-3-1) describes the LEDs on the Cisco uBR-MC88V cable interface line card.

#### <span id="page-3-1"></span>*Table 2 Cisco uBR-MC88V Cable Interface Line Card LEDs*

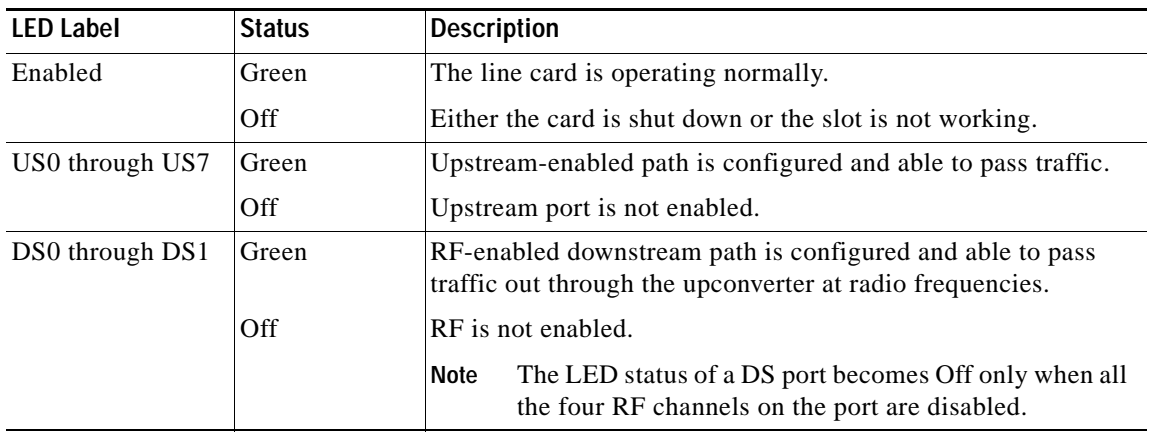

[Table 3](#page-3-2) shows the supported DOCSIS modulation schemes.

#### <span id="page-3-2"></span>*Table 3 Supported DOCSIS and EuroDOCSIS Modulation Schemes*

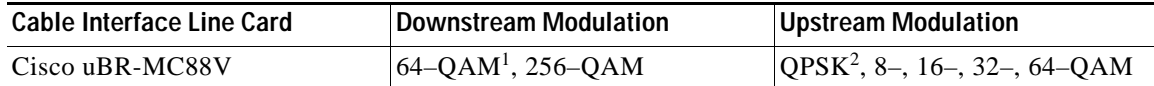

1. QAM = Quadrature Amplitude Modulation

2. QPSK = Quadrature Phase Shift Keying

## **Benefits**

The Cisco uBR-MC88V cable interface line card provides the following benefits:

- **•** Additional flexibility for cable operators in partitioning the cable plant to address growing subscriber bandwidth demands; enables cost-effective scalability of services and subscribers.
- **•** Hardware-based support for DOCSIS 2.0 (apart from DOCSIS 1.1 features) and DOCSIS 3.0 features such as S-CDMA, Upstream Channel Bonding, and other DOCSIS 3.0 downstream features.

### **Stacking Number Configuration**

A new command, **rf-channel stacking**, was introduced in Cisco IOS Release 12.2(33)SCD to suppress a carrier or mute an RF channel on the Cisco uBR-MC88V line card. By default, the stacking number is configured as 4. If you change the default stacking number configuration, traffic loss may occur on the active channels. That is, if you change the stacking number from 4 to 2, traffic is interrupted on the RF channels 0 and 1.

However, traffic loss does not occur if you do not change the stacking number configuration when shutting down an RF channel using the **rf-channel rf-shutdown** command.

**Note** We recommend that you do not change the default stacking number configuration. You can change the default configuration when you want RF diagnostics performed on a particular channel. For example, if you want to perform RF diagnostics on RF channel 2, you need to change the default stacking number configuration to 2 to completely mute this channel.

For more information about the **rf-channel stacking** command, see the *Cisco IOS CMTS Cable Command Reference* at the following URL:

[http://www.cisco.com/en/US/docs/ios/cable/command/reference/cbl\\_14\\_q\\_to\\_sg.html](http://www.cisco.com/en/US/docs/ios/cable/command/reference/cbl_14_q_to_sg.html)

## **Onboard Failure Logging**

The Onboard Failure Logging (OBFL) feature enables storage and collection of critical failure information in the NVRAM of the line card. The Cisco uBR-MC88V cable interface line card supports OBFL in Cisco IOS Release 12.2(33)SCD and later.

The OBFL stored data assists in understanding and debugging field failures upon Return Material Authorization (RMA) of a field-replaceable unit at repair and failure analysis sites.

OBFL records operating temperatures, voltages, hardware uptime, and any other important events that assist onboard diagnosis in case of hardware failures.

For more information on the feature, see the *Onboard Failure Logging* feature guide located at the following URL:

[http://www.cisco.com/en/US/docs/ios/12\\_2sx/12\\_2sxh/feature/guide/sxhobfl.html](http://www.cisco.com/en/US/docs/ios/12_2sx/12_2sxh/feature/guide/sxhobfl.html#wp1053048)

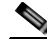

**Note** The sample output documented in the *Onboard Failure Logging* feature guide might slightly vary for Cisco CMTS routers.

 $\mathbf I$ 

# <span id="page-5-0"></span>**How to Configure the Cisco uBR-MC88V Cable Interface Line Card**

This section describes the steps for configuring the Cisco uBR-MC88V line card at startup. These procedures provide only the initial, basic configuration for the line card.

The universal broadband router must be operational before beginning the following basic configuration procedures for the line card:

- **•** [Configuring an Integrated Cable Controller Interface on the Cisco uBR-MC88V Line Card, page 6](#page-5-1) (required)
- **•** [Configuring a Cable Interface on the Cisco uBR-MC88V Line Card, page 10](#page-9-0) (required)
- **•** [Configuring an Integrated Cable Interface on the Cisco uBR-MC88V Line Card, page 14](#page-13-0) (required)
- **•** [Configuring a Wideband Cable Interface on the Cisco uBR-MC88V Line Card, page 16](#page-15-0) (required)
- **•** [Configuring the Fiber Node on the Cisco uBR-MC88V Line Card, page 19](#page-18-0) (required)

## <span id="page-5-1"></span>**Configuring an Integrated Cable Controller Interface on the Cisco uBR-MC88V Line Card**

Every downstream port on the Cisco uBR-MC88V line card is configured as an integrated cable controller. Every Cisco uBR-MC88V line card can have up to two integrated cable controllers. You will have to configure all RF channel parameters such as downstream channel ID, frequency, and modulation rates on the controller interface.

#### **SUMMARY STEPS**

- **1. enable**
- **2. configure terminal**
- **3. controller integrated-cable** *slot***/***port*
- **4. rf-channel** *rf-port* **cable downstream channel-id** *channel-id*
- **5. rf-channel** *rf-port* **frequency**  $\{freq \mid \textbf{none}\}$  [**annex**  $\{A \mid B\}$  **modulation**  $\{64 \mid 256\}$ [**interleave-depth** *value*]]
- **6. rf-channel** *rf-port* **rf-power** *power-level*
- **7. no rf-channel** *rf-port* **rf-shutdown**
- **8. end**

### **DETAILED STEPS**

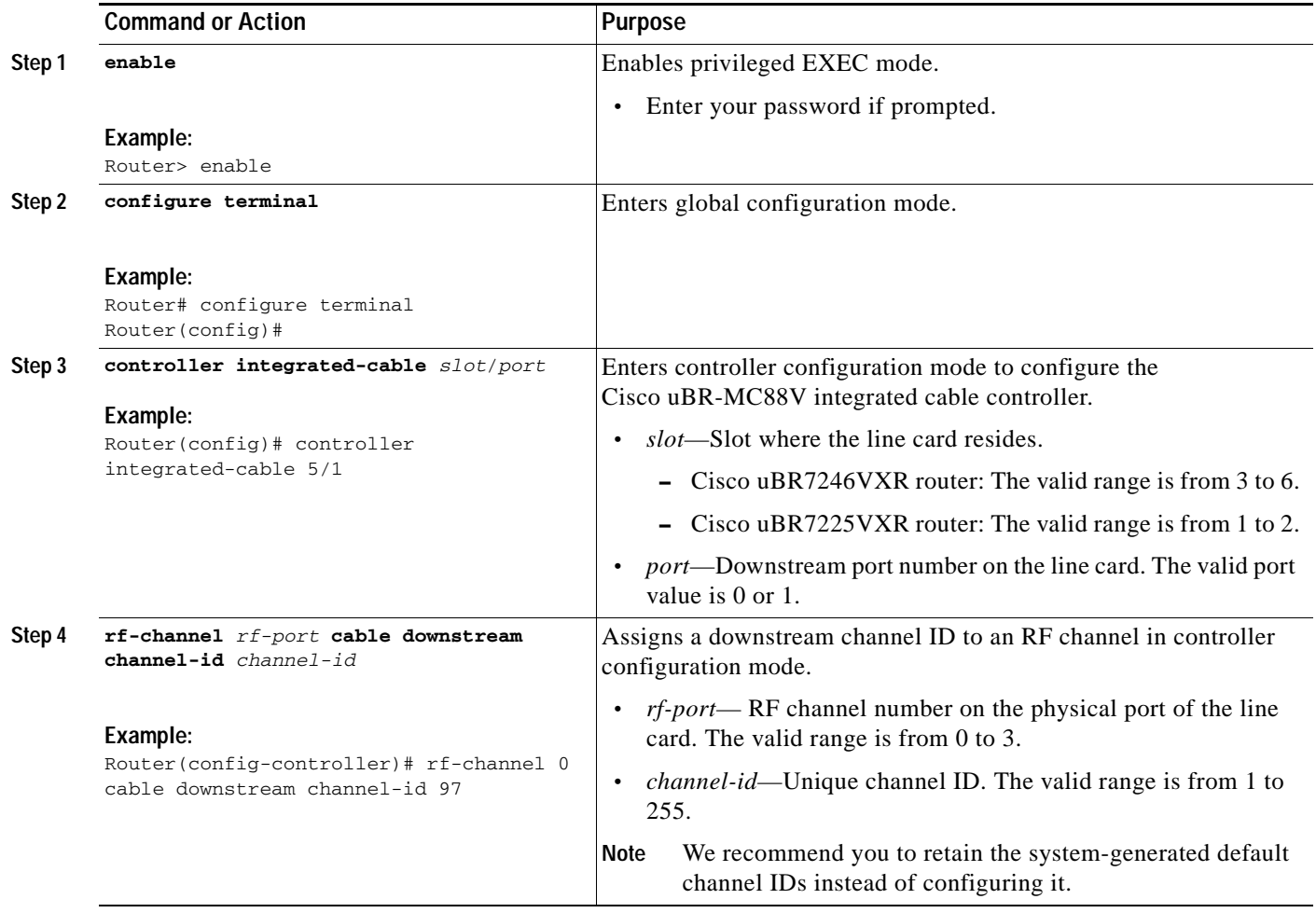

H

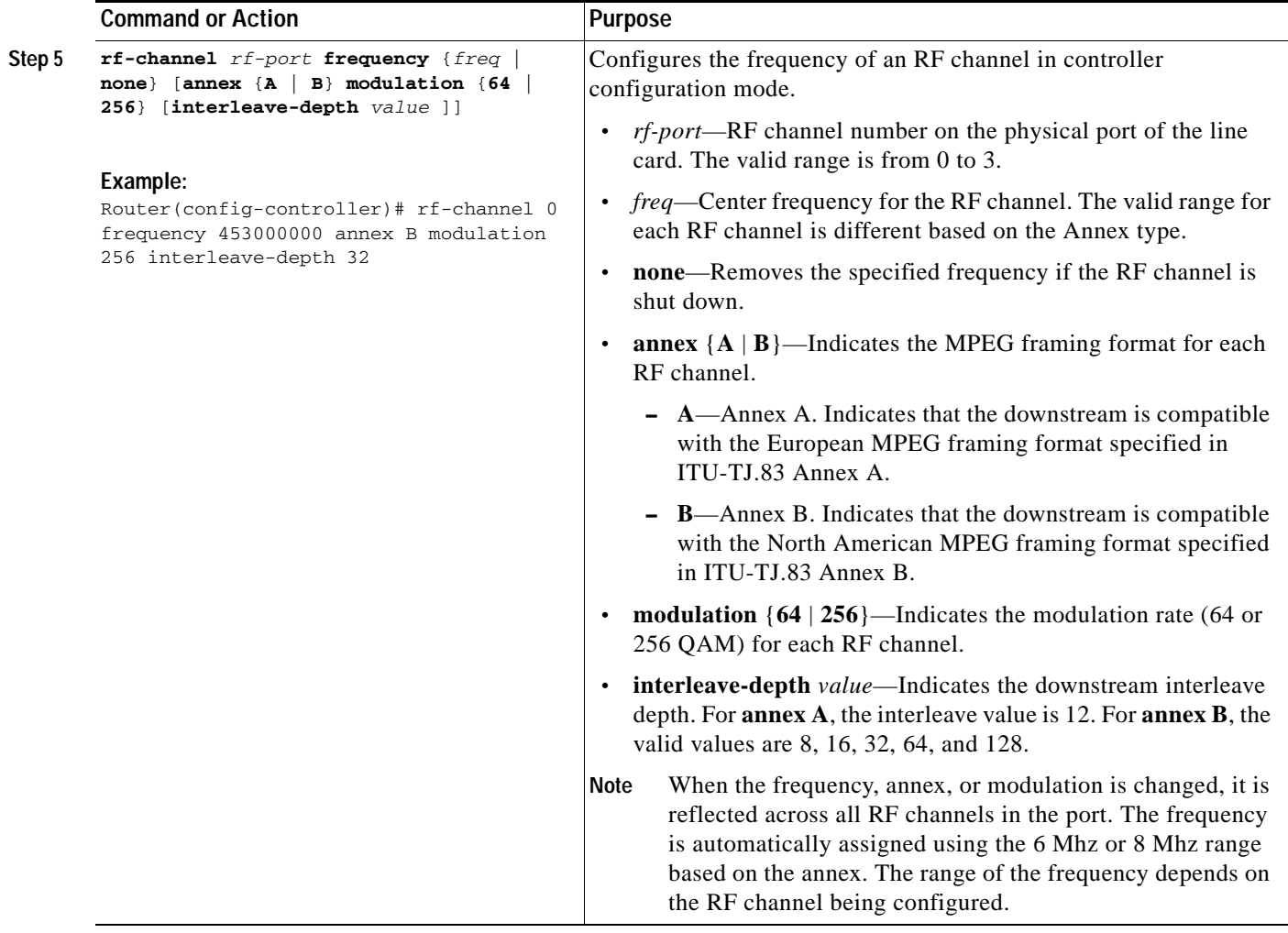

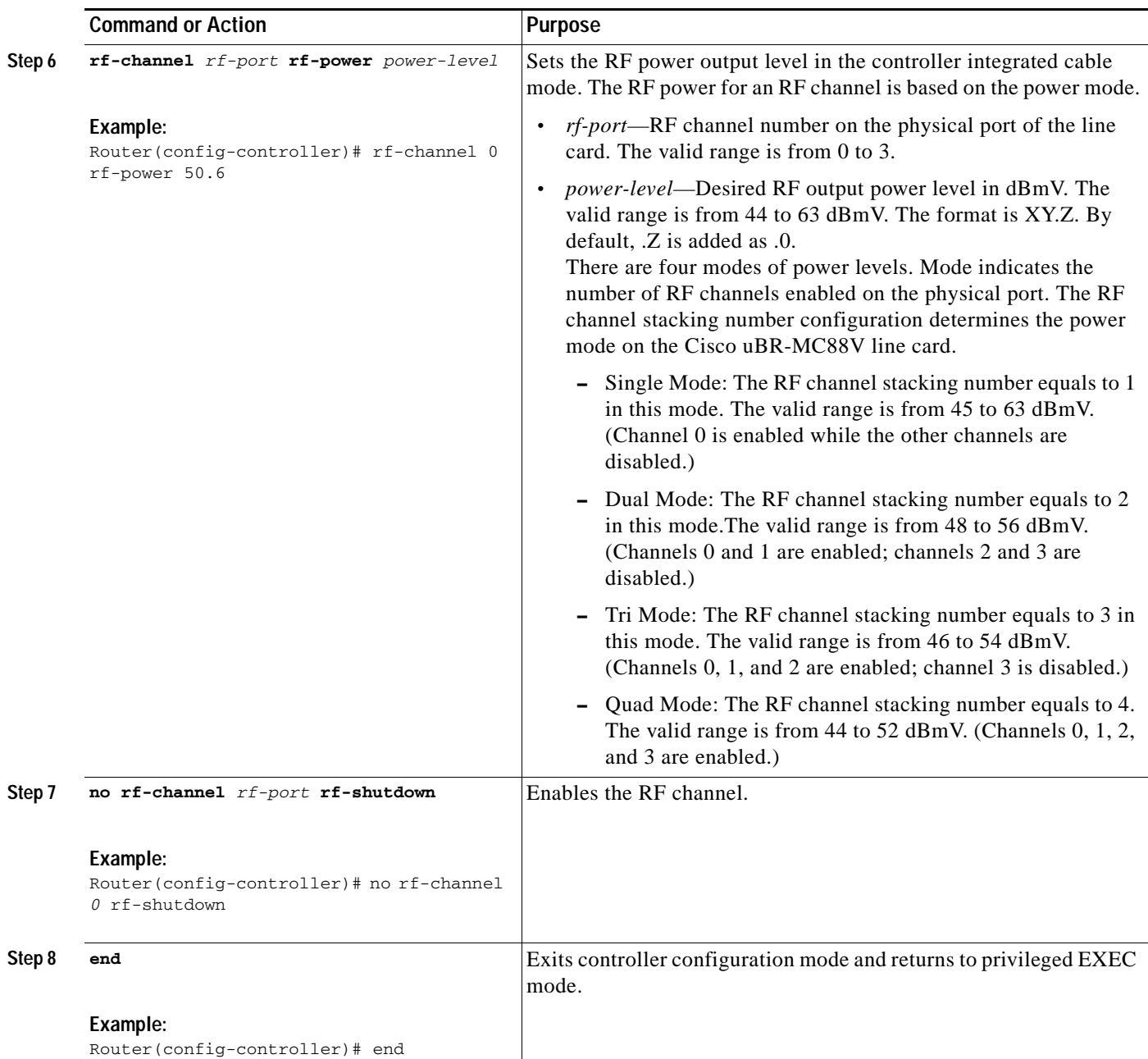

### **Example**

The following example shows how to configure an integrated cable controller interface on the Cisco uBR-MC88Vline card:

```
Router# enable
Router# configure terminal
Router(config)# controller integrated-cable 5/1
Router(config-controller)# rf-channel 0 cable downstream channel-id 21
Router(config-controller)# rf-channel 0 frequency 393000000 annex B modulation 256qam 
interleave 8
Router(config-controller)# rf-channel 0 rf-power 50.0
Router(config-controller)# no rf-channel 0 rf-shutdown
```

```
Router(config-controller)# rf-channel 1 cable downstream channel-id 22
Router(config-controller)# rf-channel 1 frequency 399000000 annex B modulation 256qam 
interleave 16
Router(config-controller)# rf-channel 1 rf-power 50.0
Router(config-controller)# no rf-channel 1 rf-shutdown
Router(config-controller)# rf-channel 2 cable downstream channel-id 23
Router(config-controller)# rf-channel 2 frequency 405000000 annex B modulation 256qam 
interleave 32
Router(config-controller)# rf-channel 2 rf-power 50.0
Router(config-controller)# no rf-channel 2 rf-shutdown
Router(config-controller)# rf-channel 3 cable downstream channel-id 24
Router(config-controller)# rf-channel 3 frequency 411000000 annex B modulation 256qam 
interleave 64
Router(config-controller)# rf-channel 3 rf-power 50.0
Router(config-controller)# no rf-channel 3 rf-shutdown
Router(config-controller)# end
```
**Note** When you specify the RF channel parameters for the first RF channel on the integrated cable controller, all RF channel parameters except the interleave depth value are autoconfigured for the rest of the RF channels that are shared on the integrated cable controller. For example, if the frequency on RF channel 0 is configured, the frequency on the other RF channels are automatically configured based on the frequency value of RF channel 0.

## <span id="page-9-0"></span>**Configuring a Cable Interface on the Cisco uBR-MC88V Line Card**

The cable interface is the MAC domain interface that hosts integrated cable interfaces and associates upstream channels with the integrated cable interfaces.

#### **SUMMARY STEPS**

- **1. enable**
- **2. configure terminal**
- **3. interface cable** *slot***/***port*
- **4. downstream integrated-cable** *slot/port* **rf-channel** *rf-port* **upstream** *grouplist*
- **5. cable upstream max-ports** *n*
- **6. cable upstream** *logical-port* **connector** *physical-port*
- **7. cable upstream** *n* **docsis-mode** {**atdma** | **scdma** | **scdma-d3** | **tdma** | **tdma-atdma**}
- **8. cable upstream** *n* **channel-width** *first-choice-width* [*last-choice-width*]
- **9. cable upstream** *n* **minislot-size** *size*
- **10. cable upstream** *n* **range-backoff** {**automatic** | *start end*}
- **11. cable upstream** *n* **modulation-profile** *primary-profile-number* [*secondary-profile-number*] [*tertiary-profile-number*]
- **12. cable upstream bonding-group** *id*
- **13. upstream** *id*
- **14. exit**
- **15. no cable upstream** *n* **shutdown**
- **16. end**

### **DETAILED STEPS**

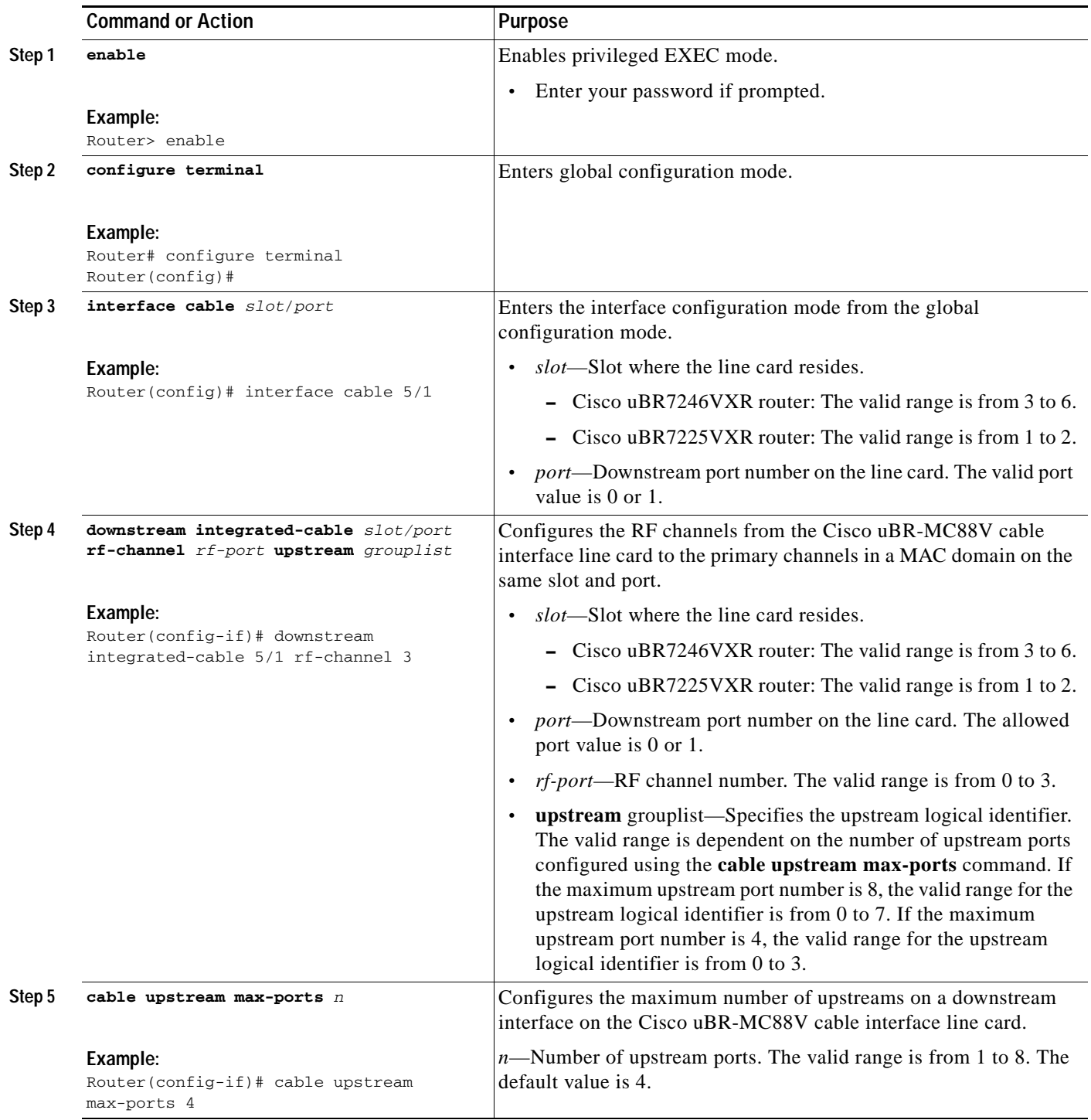

H

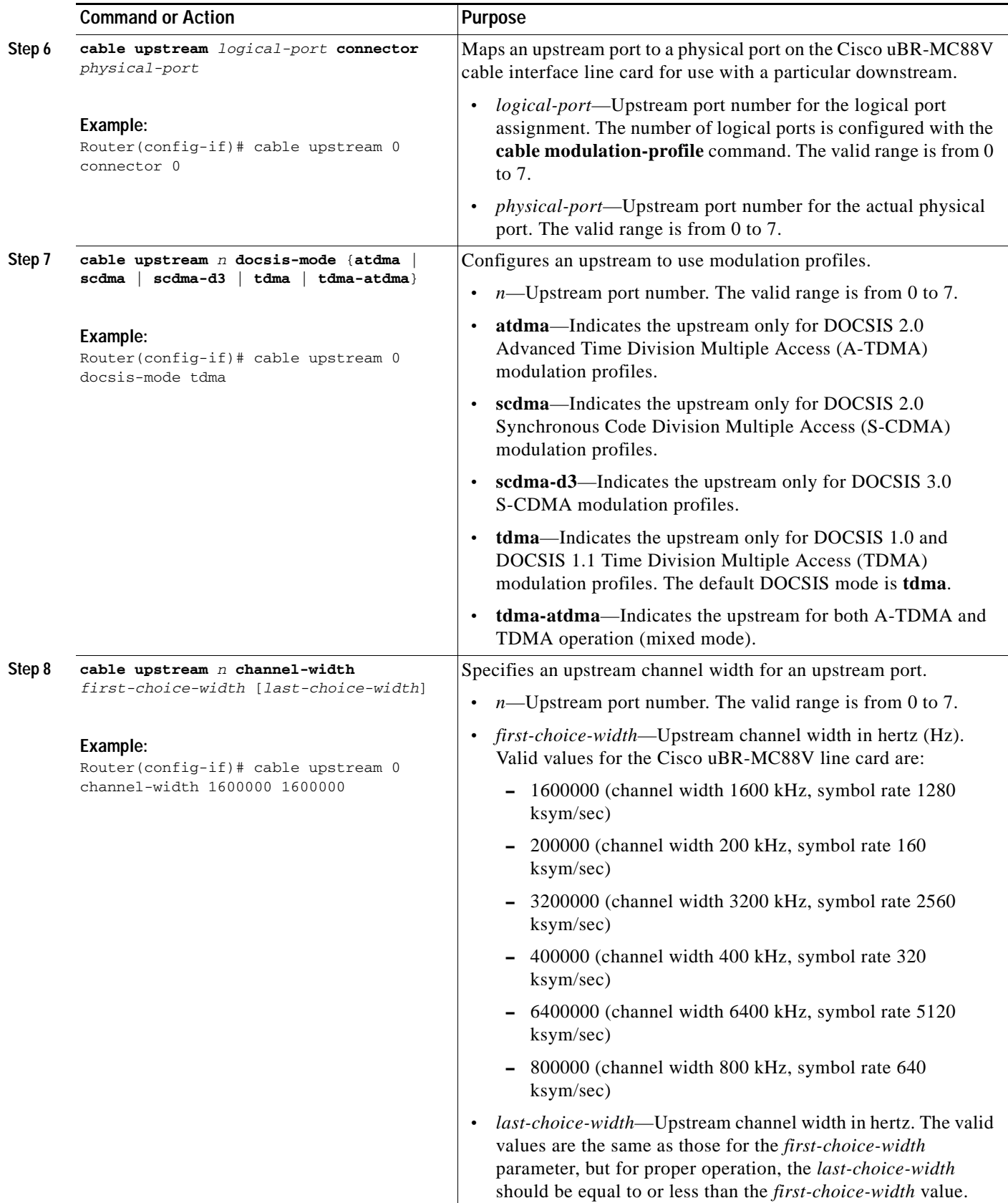

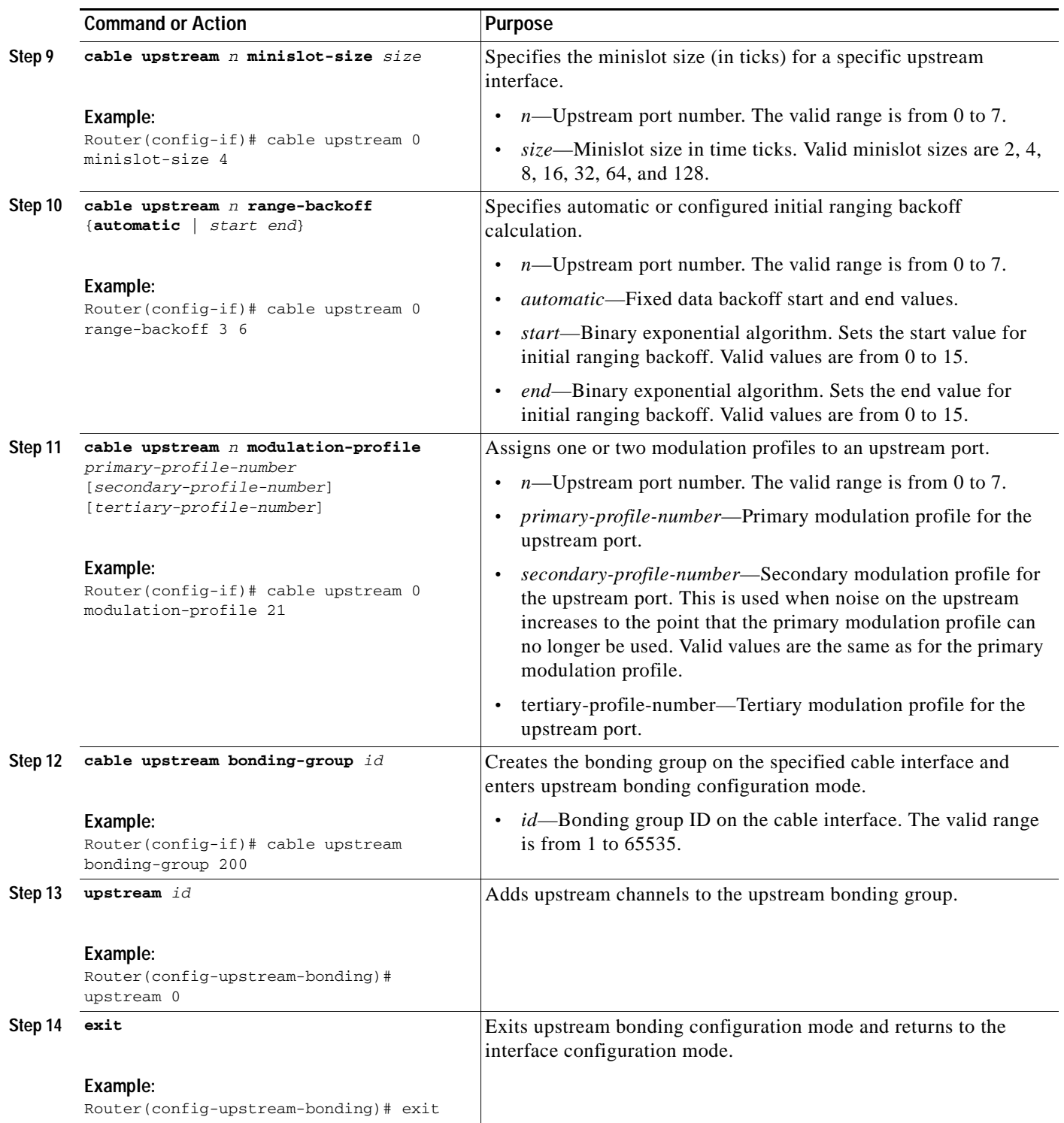

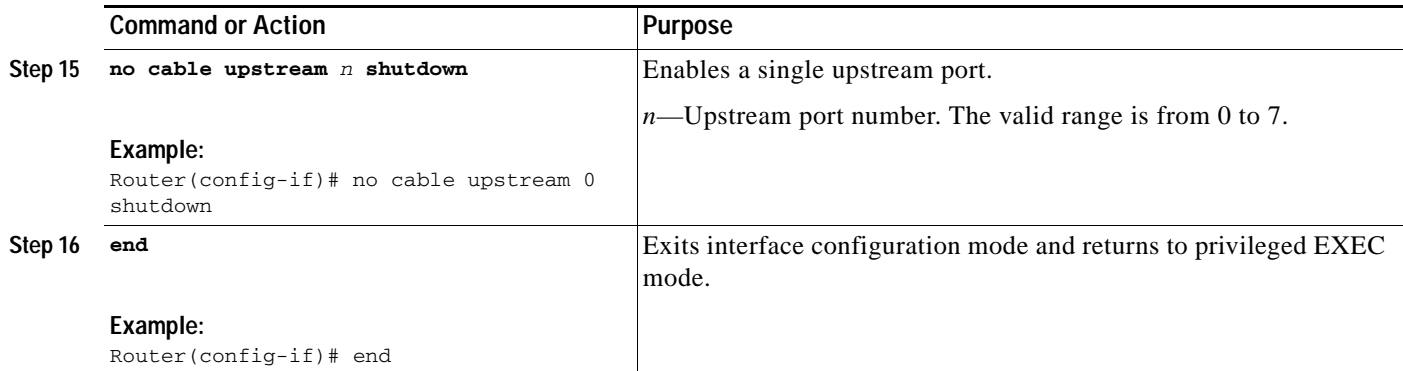

### **Example**

The following example shows how to configure a cable interface on the Cisco uBR-MC88Vline card:

```
Router> enable
Router# configure terminal
Router(config)# interface cable 5/1
Router(config-if)# downstream integrated-cable 5/1 rf-channel 3 upstream 3
Router(config-if)# cable upstream max-ports 4
Router(config-if)# cable upstream 0 connector 0
Router(config-if)# cable upstream 0 docsis-mode tdma
Router(config-if)# cable upstream 0 channel-width 1600000 1600000
Router(config-if)# cable upstream 0 minislot-size 4
Router(config-if)# cable upstream 0 range-backoff 3 6
Router(config-if)# cable upstream 0 modulation-profile 21
Router(config-if)# cable upstream bonding-group 200
Router(config-upstream-bonding)# upstream 0
Router(config-upstream-bonding)# upstream 1
Router(config-upstream-bonding)# upstream 2
Router(config-upstream-bonding)# upstream 3
Router(config-upstream-bonding)# exit
Router(config-if)# no cable upstream 0 shutdown
Router(config-if)# end
```
## <span id="page-13-0"></span>**Configuring an Integrated Cable Interface on the Cisco uBR-MC88V Line Card**

An integrated cable (IC) interface is used as the primary channel on the Cisco uBR-MC88V cable interface line card.

### **SUMMARY STEPS**

- **1. enable**
- **2. configure terminal**
- **3. interface integrated-cable** *slot***/***port:rf-channel*
- **4. shutdown**
- **5. cable dynamic-bw-sharing**
- **6. no shutdown**
- **7. cable rf-bandwidth-percent** *percent-value* [**remaining ratio** *excess-value*]
- **8. end**

### **DETAILED STEPS**

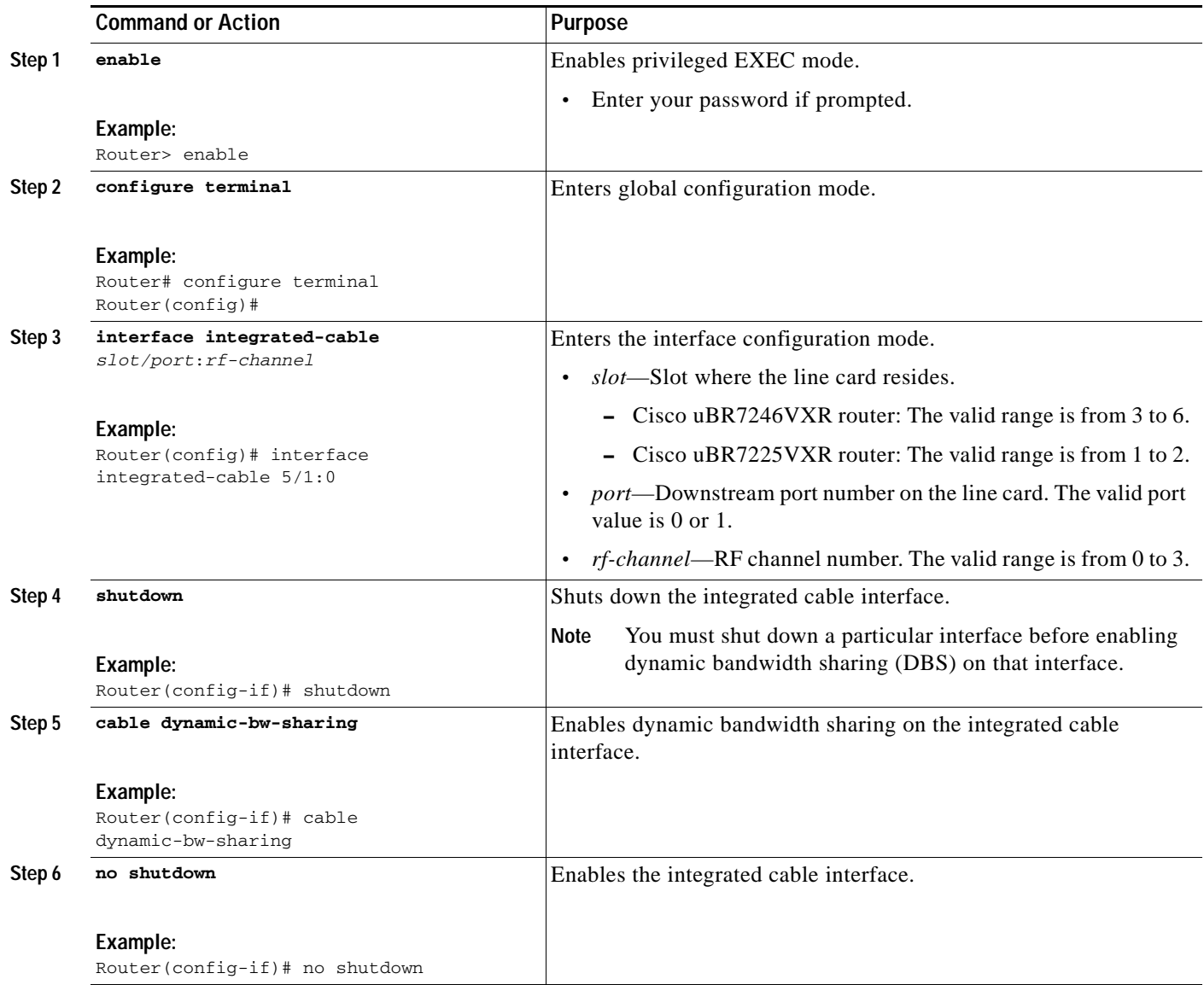

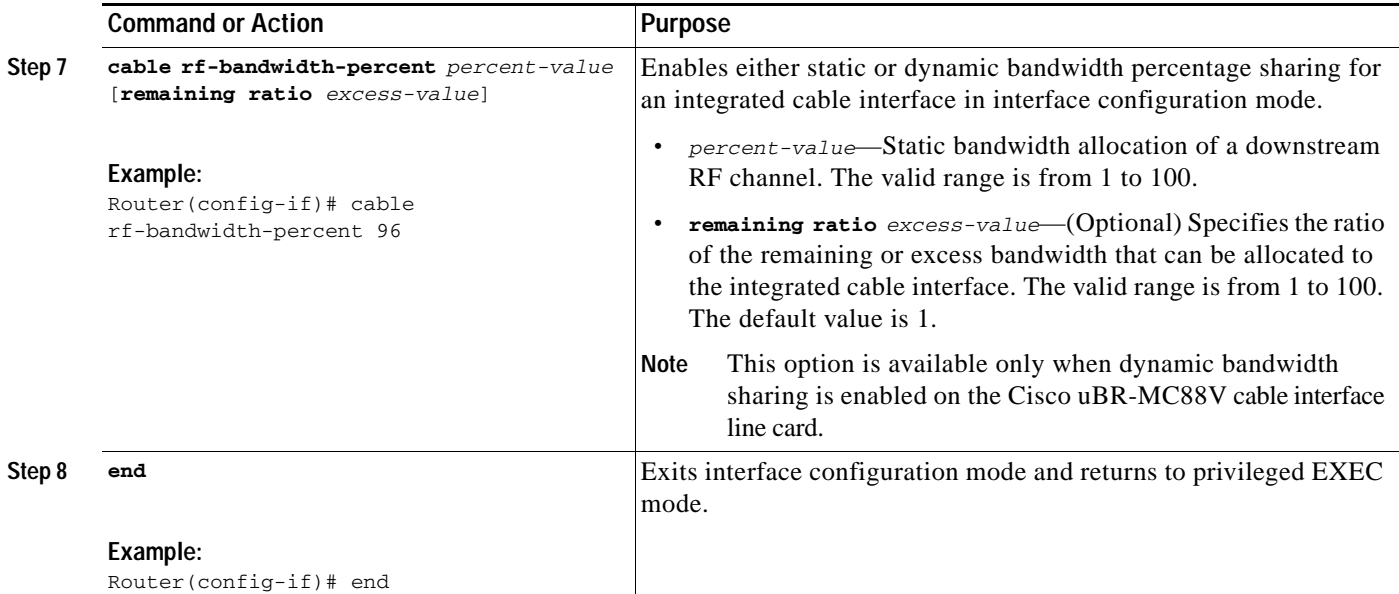

### **Example**

The following example shows how to configure an integrated cable interface.

```
Router> enable
Router# configure terminal
Router(config)# interface integrated-cable 5/1:0
Router(config-if)# shutdown
Router(config-if)# cable dynamic-bw-sharing
Router(config-if)# no shutdown
Router(config-if)# cable rf-bandwidth-percent 96
Router(config-if)# end
```
## <span id="page-15-0"></span>**Configuring a Wideband Cable Interface on the Cisco uBR-MC88V Line Card**

A wideband cable interface is a logical representation of the channels in the bonding group and is configured using the **interface wideband-cable** command.

### **Restrictions**

The maximum number of wideband cable interfaces that can be configured on the Cisco uBR-MC88V line card is 12. A single controller can have up to six wideband cable interfaces on the Cisco uBR-MC88V line card.

#### **SUMMARY STEPS**

- **1. enable**
- **2. configure terminal**
- **3. interface wideband-cable** *slot***/***port:wb\_channel*
- **4. shutdown**
- **5. cable dynamic-bw-sharing**
- **6. no shutdown**
- **7. cable bundle** *n*
- **8. cable rf-channel** *rf-port* [**bandwidth-percent** *bw-percent*] [**remaining ratio** *excess-value*]
- **9. cable rf-channel controller** *port* **channel** *rf-port* **bandwidth-percent** *bw-percent*
- **10. cable bonding-group-id** *bonding-group-id*
- **11. end**

### **DETAILED STEPS**

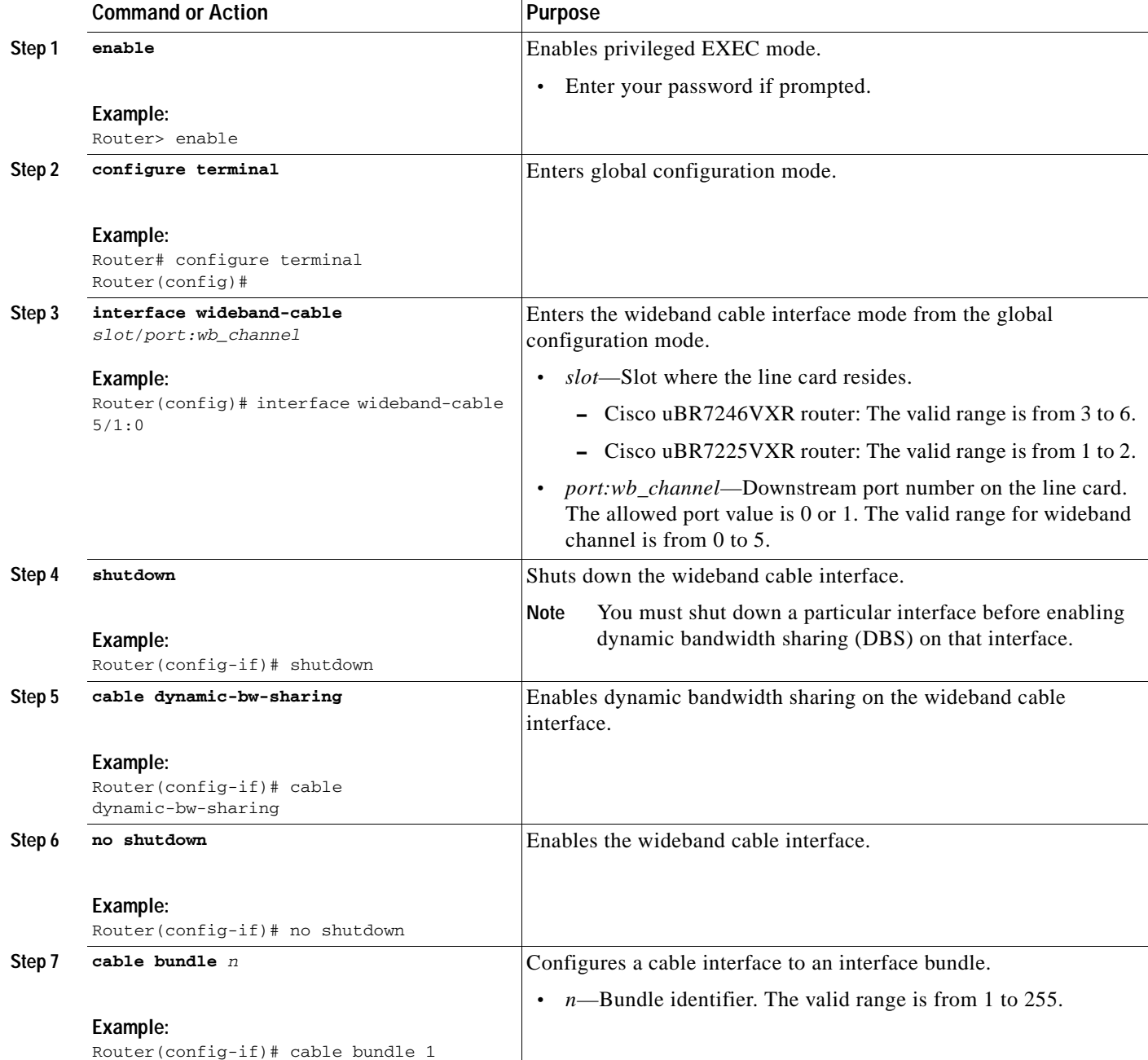

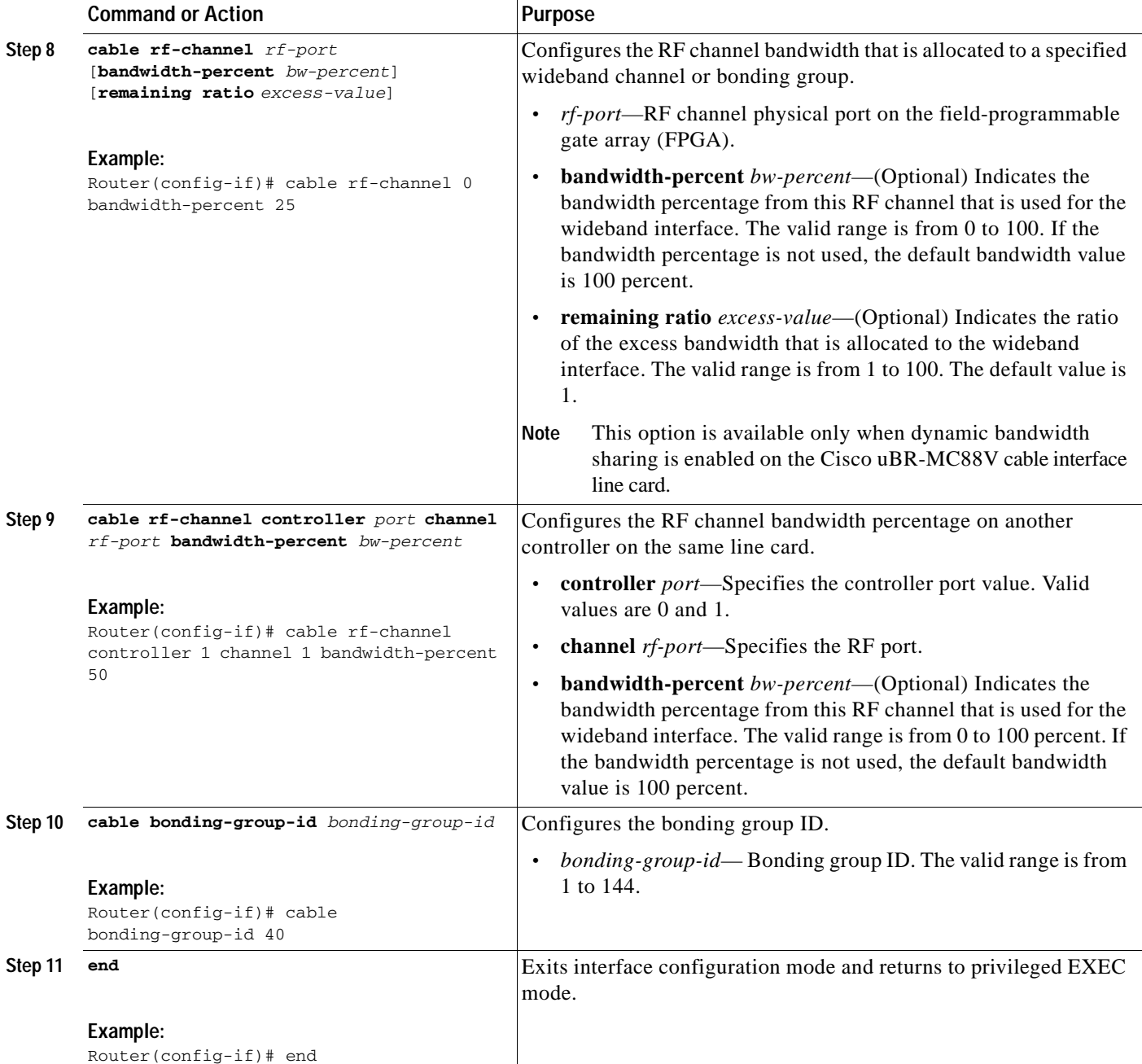

## **Example**

The following example shows how to configure a wideband cable interface on the Cisco uBR-MC88V cable interface line card:

```
Router> enable
Router# configure terminal
Router(config)# interface wideband-cable 5/1:0
Router(config-if)# shutdown
Router(config-if)# cable dynamic-bw-sharing
Router(config-if)# no shutdown
Router(config-if)# cable bundle 1
```
a l

```
Router(config-if)# cable rf-channel 0 bandwidth-percent 25
Router(config-if)# cable rf-channel 1 bandwidth-percent 25
Router(config-if)# cable rf-channel controller 1 channel 1 bandwidth-percent 50
Router(config-if)# cable rf-channel controller 1 channel 2 bandwidth-percent 50
Router(config-if)# cable bonding-group-id 40
Router(config-if)# end
```
## <span id="page-18-0"></span>**Configuring the Fiber Node on the Cisco uBR-MC88V Line Card**

The fiber node configuration must be done in accordance with the physical plant topology.

To always have a valid fiber node:

- **•** Downstream channels in a fiber node should have unique frequency and downstream channel ID.
- **•** All downstream channels in a fiber node should belong to the same bundle.
- **•** Upstream with distinct frequency must be specified.

For details about the fiber node configuration, see the *Cable Fiber Node Best Practices for the uBR10k*  document at the following URL:

[http://www.cisco.com/en/US/tech/tk86/tk804/technologies\\_tech\\_note09186a00807f32fd.shtml](http://www.cisco.com/en/US/tech/tk86/tk804/technologies_tech_note09186a00807f32fd.shtml)

#### **SUMMARY STEPS**

- **1. enable**
- **2. configure terminal**
- **3. cable fiber-node** *fiber-node-id*
- **4. downstream integrated-cable** *slot***/***port* **rf-channel** *rf-port*
- **5. upstream cable** *slot* **connector** *port-number*
- **6. end**

#### **DETAILED STEPS**

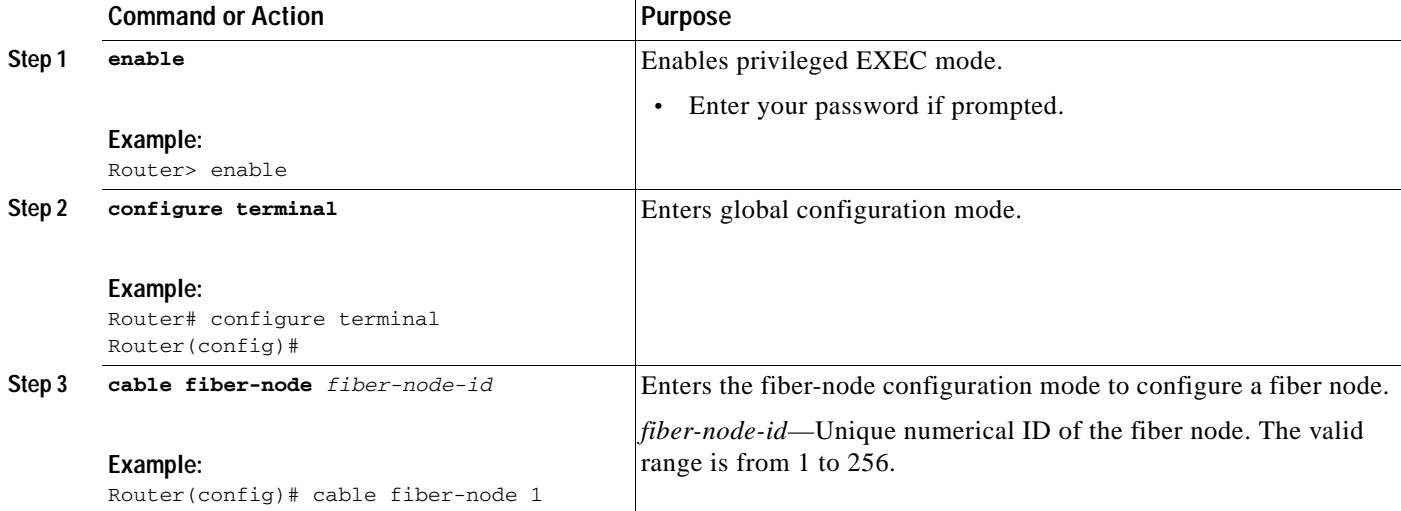

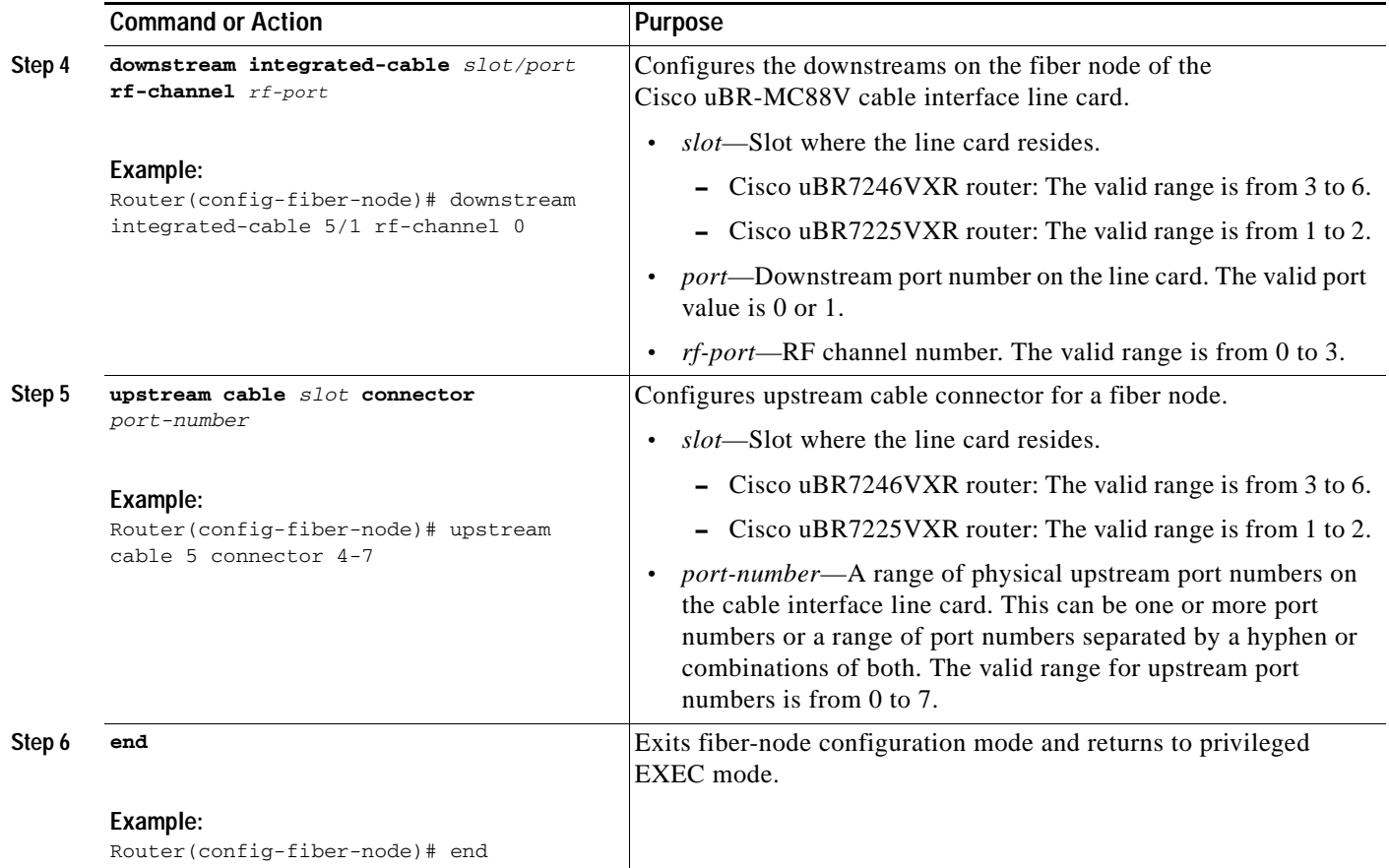

### **Example**

The following example shows how to configure the fiber node on the Cisco uBR-MC88V cable interface line card on the Cisco uBR-MC88V cable interface line card.

```
Router> enable
Router# configure terminal
Router(config)# cable fiber-node 1
Router(config-fiber-node)# downstream integrated-cable 5/1 rf-channel 0 
Router(config-fiber-node)# cable upstream 5/1 connector 0-3
Router(config-fiber-node)# end
```
П

# <span id="page-20-0"></span>**Configuration Example for the Cisco uBR-MC88V Line Card**

The following is an example of basic configuration details of the Cisco uBR-MC88V line card on a Cisco uBR 7246VXR router:

```
controller Integrated-Cable 5/0
rf-channel 0 cable downstream channel-id 17
rf-channel 0 frequency 453000000 annex B modulation 256qam interleave 32
rf-channel 0 rf-power 52.0
no rf-channel 0 rf-shutdown
rf-channel 1 cable downstream channel-id 18
rf-channel 1 frequency 459000000 annex B modulation 256qam interleave 32
rf-channel 1 rf-power 52.0
no rf-channel 1 rf-shutdown
rf-channel 2 cable downstream channel-id 19
rf-channel 2 frequency 465000000 annex B modulation 256qam interleave 32
rf-channel 2 rf-power 52.0
no rf-channel 2 rf-shutdown
rf-channel 3 cable downstream channel-id 20
rf-channel 3 frequency 471000000 annex B modulation 256qam interleave 32
rf-channel 3 rf-power 52.0
no rf-channel 3 rf-shutdown
controller Integrated-Cable 5/1
rf-channel 0 cable downstream channel-id 21
rf-channel 0 frequency 477000000 annex B modulation 256qam interleave 32
rf-channel 0 rf-power 52.0
no rf-channel 0 rf-shutdown
rf-channel 1 cable downstream channel-id 22
rf-channel 1 frequency 483000000 annex B modulation 256qam interleave 32
rf-channel 1 rf-power 52.0
no rf-channel 1 rf-shutdown
rf-channel 2 cable downstream channel-id 23
rf-channel 2 frequency 489000000 annex B modulation 256qam interleave 32
rf-channel 2 rf-power 52.0
no rf-channel 2 rf-shutdown
rf-channel 3 cable downstream channel-id 24
rf-channel 3 frequency 495000000 annex B modulation 256qam interleave 32
rf-channel 3 rf-power 52.0
no rf-channel 3 rf-shutdown
interface Cable5/0
downstream Integrated-Cable 5/0 rf-channel 0-3
cable mtc-mode
cable rcp-control verbose
cable enable-trap cmonoff-notification
cable enable-trap cmonoff-interval 500
no cable packet-cache
cable bundle 1
cable upstream max-ports 4
cable upstream bonding-group 1
upstream 1
upstream 2
upstream 3
attributes 80000000
cable upstream 0 connector 0
cable upstream 0 frequency 9000000
cable upstream 0 channel-width 3200000 3200000
cable upstream 0 docsis-mode atdma
cable upstream 0 minislot-size 2
cable upstream 0 range-backoff 3 6
cable upstream 0 modulation-profile 221
no cable upstream 0 shutdown
```
 $\mathbf{I}$ 

```
cable upstream 1 connector 1
cable upstream 1 frequency 13000000
cable upstream 1 channel-width 3200000 3200000
cable upstream 1 docsis-mode atdma
cable upstream 1 minislot-size 2
cable upstream 1 range-backoff 3 6
cable upstream 1 modulation-profile 221
no cable upstream 1 shutdown
cable upstream 2 connector 2
cable upstream 2 frequency 17000000
cable upstream 2 channel-width 3200000 3200000
cable upstream 2 docsis-mode atdma
cable upstream 2 minislot-size 2
cable upstream 2 range-backoff 3 6
cable upstream 2 modulation-profile 221
no cable upstream 2 shutdown
cable upstream 3 connector 3
cable upstream 3 frequency 21000000
cable upstream 3 channel-width 3200000 3200000
cable upstream 3 docsis-mode atdma
cable upstream 3 minislot-size 2
cable upstream 3 range-backoff 3 6
cable upstream 3 modulation-profile 221
no cable upstream 3 shutdown
interface Integrated-Cable5/0:0
cable bundle 1
cable dynamic-bw-sharing
cable rf-bandwidth-percent 30
interface Wideband-Cable5/0:0
cable bundle 1
cable bonding-group-id 13
cable dynamic-bw-sharing
cable rf-channel 0 bandwidth-percent 40
```
cable fiber-node 1 description FN1-slot5 downstream Integrated-Cable 5/0 rf-channel 0-3 upstream Cable 5 connector 0-3

cable rf-channel 1 bandwidth-percent 40 cable rf-channel 2 bandwidth-percent 40

# <span id="page-21-0"></span>**Verifying and Troubleshooting the Cisco uBR-MC88V Line Card Configuration**

This section describes the **show** commands that you can use to verify the Cisco uBR-MC88V cable interface line card configuration.

To verify the integrated cable controller configuration details, use the **show controller integrated-cable**  command as shown in the following example:

Router# **show controller integrated-cable 4/1 config**

Integrated Cable Controller 4/1:

```
----------------------------------
  Channel 5 Annex = B Modulation = 64 QAM
  Channel 6 Annex = B Modulation = 64 QAM
  Channel 7 Annex = B Modulation = 64 QAM
  Channel 8 Annex = B Modulation = 64 QAM
```

```
Jib3-DS Device Information:
---------------------------
   HW Rev ID: 0x00000001 SW Rev ID: 0x0001000B
   Device Type: Kawad
   Driver State: 3
Channel Resources:
  ------------------
  Total Non-bonded Channels.......... 8
   Per-Controller Non-bonded Channels = 4
   Total Bonded Channels..............= 12
   Per-Controller Bonded Channels.....= 6
Slot-Wide Resources:
--------------------
   Number of PHS Rules...........= 12288 (0x3000)
   Number of BPI Table Entries...= 24576 (0x6000)
   Number of Service Flows.......= 65536 (0x10000)
Sniffer Configuration:
----------------------
        Non-Bonded Channel Mask = 0x00000000
        Bonded Channel Mask.....= 0x00000000
        Sniff All Enable........= False
Configured Sniffer MAC Addresses:
        Entry MAC Address Enabled
        ----- --------------- -------
        0 0000.0000.0000 False
        1 0000.0000.0000 False
        2 0000.0000.0000 False
        3 0000.0000.0000 False
        4 0000.0000.0000 False
        5 0000.0000.0000 False
        6 0000.0000.0000 False
        7 0000.0000.0000 False
        8 0000.0000.0000 False
        9 0000.0000.0000 False
        10 0000.0000.0000 False
        11 0000.0000.0000 False
        12 0000.0000.0000 False
        13 0000.0000.0000 False
        14 0000.0000.0000 False
        15 0000.0000.0000 False
Replication Table:
------------------
Replication Entry Index Channel Mask
----------------------- ------------
Configured Bonding Groups:
--------------------------
Bonded Channel Channels in Bonding Group
  ------------- ------------------------
Sync Configuration:
-------------------
Channel MAC Address Interval
------- -------------- --------
```
DS PHY Configuration of Controller 1:

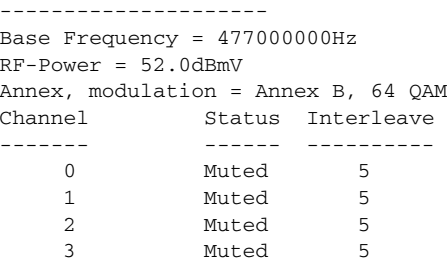

To verify information about the interface controllers, use the **show controller cable** command as shown in the following example:

Router# **show controller cable 5/1**

Cable5/1 (idb 0x9E4809C) Hardware is MC88V (F-connector) with Integrated Up-converter CLC CPU is MPC8548E REV 2.1

 Line card information: System information: Interface Cable5/1 Hardware is MC88V Board hardware version :P1

```
===============CPLD registers===============
Revision regsiter: 0x00020005
IC Reset: 0x000003FF
IC Information: 0x00000013
Reset Cause: 0x00000000
Watchdog Reset: 0x00000000
Watchdog Control: 0x000000001<br>LED Register: 0x0000000F
LED Register:
Software NMI: 0x00000000
National Clk Sel Status: 0x00000000
CPU to MP Interrupt: 0x00000000
CPU to MP Interrupt en: 0x00000000
  JIB Upstream port 0 Enabled Bound to local = 0
```
П

To verify information about the upstream related statistics, use the **show controller cable** command along with the **upstream** keyword as shown in the following example:

```
Router# show controller cable 5/1 upstream 0
Cable5/1 Upstream 0 is up
   Frequency 10.000 MHz, Channel Width 1.600 MHz, Symbol Rate 1.280 Msps
   Modulations - Short QPSK, Long QPSK
  This upstream is mapped to physical port 4
   Spectrum Group is overridden
   US phy MER(SNR)_estimate for good packets - 27.4111 dB
   Nominal Input Power Level 0 dBmV, Tx Timing Offset 6768
   Ranging Backoff Start 3, Ranging Backoff End 6
   US timing offset adjustment type 0, value 0
   Ranging Insertion Interval automatic (60 ms)
   US throttling off
   Tx Backoff Start 3, Tx Backoff End 5
   Modulation Profile Group 21
   Concatenation is enabled
   Fragmentation is enabled
 part_id=0x3140, rev_id=0x03, rev2_id=0x00
  nb_agc_thr=0x0000, nb_agc_nom=0x0000
   Range Load Reg Size=0x58
   Request Load Reg Size=0x0E
   Minislot Size in number of Timebase Ticks is = 4
   Minislot Size in Symbols = 32
   Bandwidth Requests = 0x75A
   Piggyback Requests = 0x2C8
   Invalid BW Requests= 0x0
  Minislots Requested= 0xE62F
  Minislots Granted = 0xA23
   Minislot Size in Bytes = 8
  Map Advance (Dynamic) : 2940 usecs
   Map Count = 4957413
   Remote Map Counts: LC 5 = 4954741
  UCD Count = 0 Remote UCD Counts:
   LC 5/1:0 = 5264 PHY: us errors 0 us recoveries 2
   MAC PHY TSS: tss error start 0 tss error end 0
   MAC PHY Status: bcm3140 status 0 lookout status 0
  Not Bound to Local Downstream
  MAP/UCD Replication Instructions:
   LC 5 index = 37, bitmap = 0 \times 0010
```
To verify the channel grouping domain (CGD) associations of a cable MAC domain, use the **show cable mac-domain cgd-associations** command as shown in the following example:

```
Router# show cable mac-domain cable cgd-associations
```
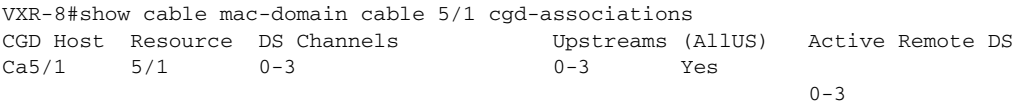

To verify information about the registered and unregistered cable modems, use the **show cable modem** command as shown in the following example:

#### Router# **show cable modem**

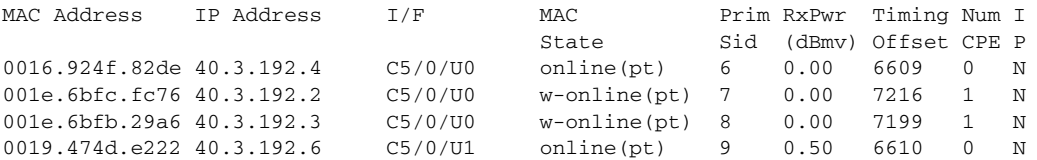

To verify information about the fiber node configuration, use the **show cable fiber-node** command as shown in the following example:

```
Router# show cable fiber-node
```

```
Fiber-Node Config Status
Fiber-Node 1
    Description: FN1-slot5
       downstream Integrated-Cable 5/0: 0-3
       downstream Integrated-Cable 5/1: 0-3
       upstream Cable 5: 0-7
     FN Config Status: Configured (status flags = 0x01)
    MDD Status: Valid
```
# <span id="page-25-0"></span>**Where to Go Next**

To know about the DOCSIS 3.0 features supported with the Cisco uBR-MC88V line card, see the *New Features in Cisco IOS Release 12.2(33)SCD* document at the following URL:

[http://www.cisco.com/en/US/products/hw/cable/ps2217/products\\_feature\\_guides\\_list.html](http://www.cisco.com/en/US/products/hw/cable/ps2217/products_feature_guides_list.html)

# <span id="page-26-0"></span>**Additional References**

The following sections provide references related to the Cisco uBR-MC88V cable interface line card.

# **Related Documents**

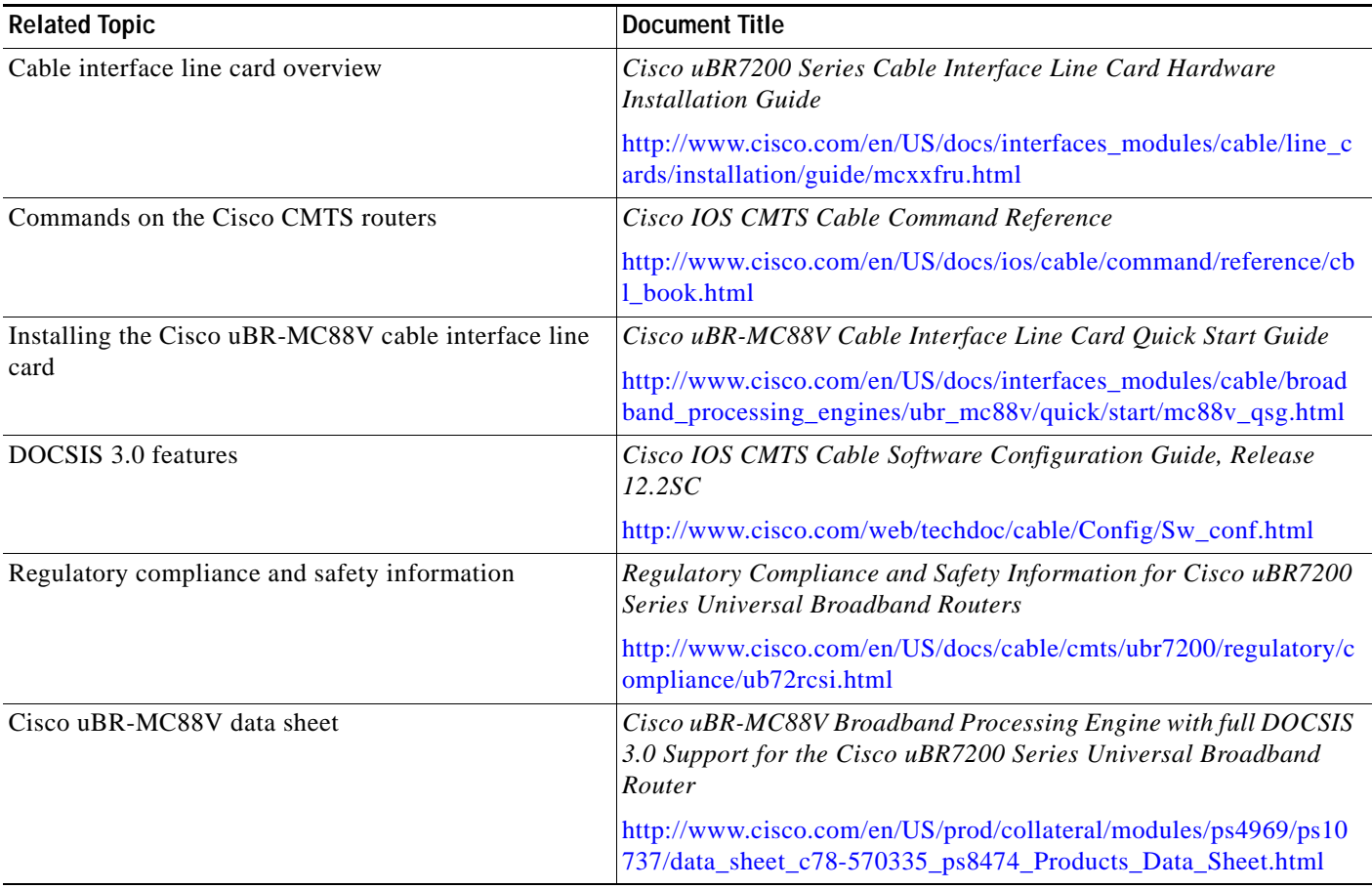

# **Standards**

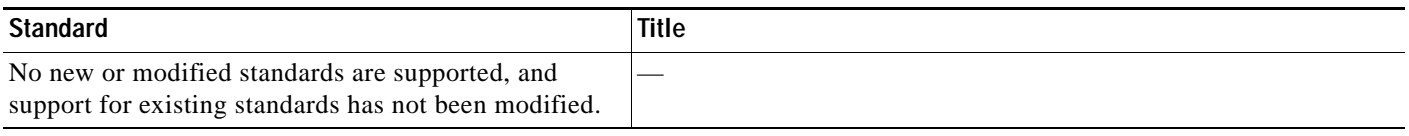

# **MIBs**

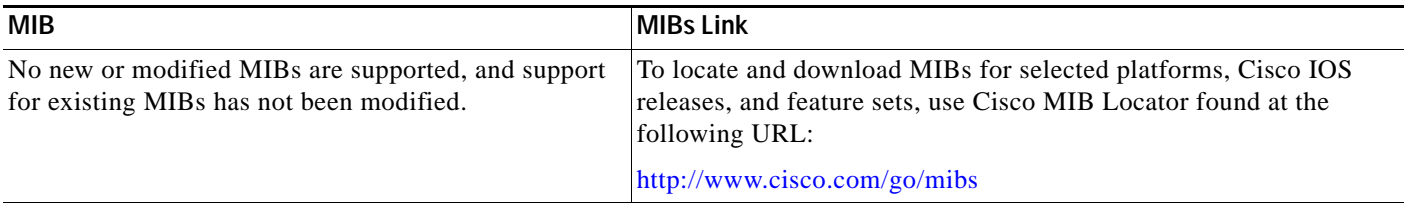

# **RFCs**

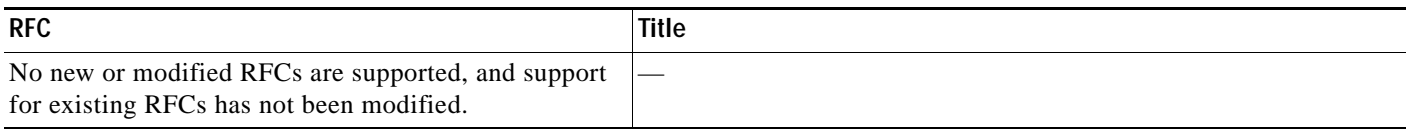

# **Technical Assistance**

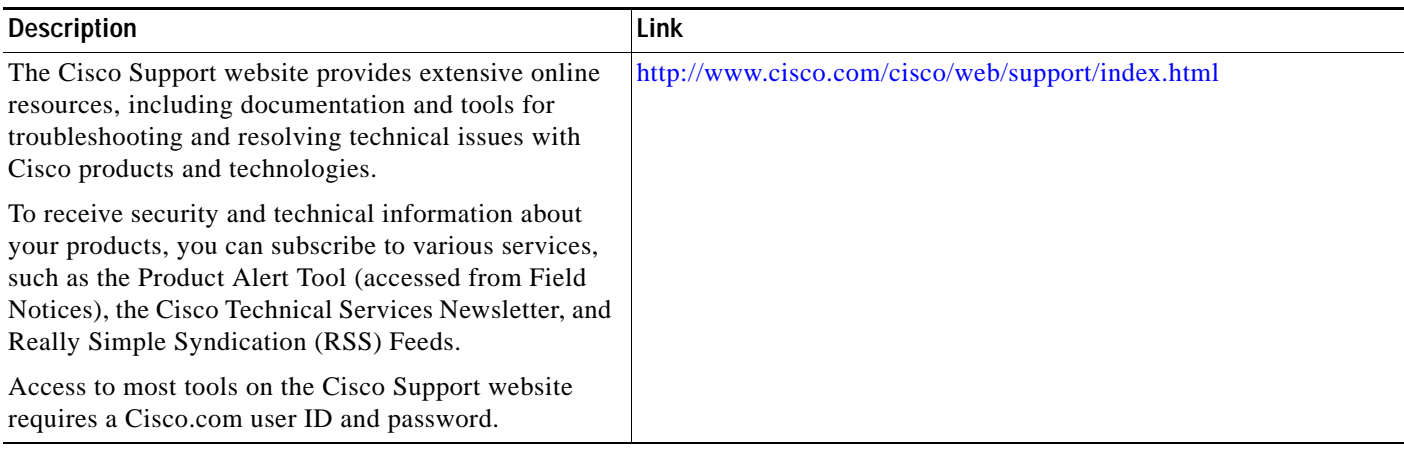

# <span id="page-27-0"></span>**Feature Information for Configuring the Cisco uBR-MC88V Cable Interface Line Card**

[Table 4](#page-28-0) lists the release history for this feature.

Not all commands may be available in your Cisco IOS software release. For release information about a specific command, see the command reference documentation.

Use Cisco Feature Navigator to find information about platform support and software image support. Cisco Feature Navigator enables you to determine which Cisco IOS and Catalyst OS software images support a specific software release, feature set, or platform. To access Cisco Feature Navigator, go to [http://www.cisco.com/go/cfn.](http://www.cisco.com/go/cfn) An account on Cisco.com is not required.

**Note** [Table 4](#page-28-0) lists only the Cisco IOS software release that introduced support for a given feature in a given Cisco IOS software release train. Unless noted otherwise, subsequent releases of that Cisco IOS software release train also support that feature.

#### <span id="page-28-0"></span>*Table 4 Feature Information for the Cisco uBR-MC88V Cable Interface Line Card*

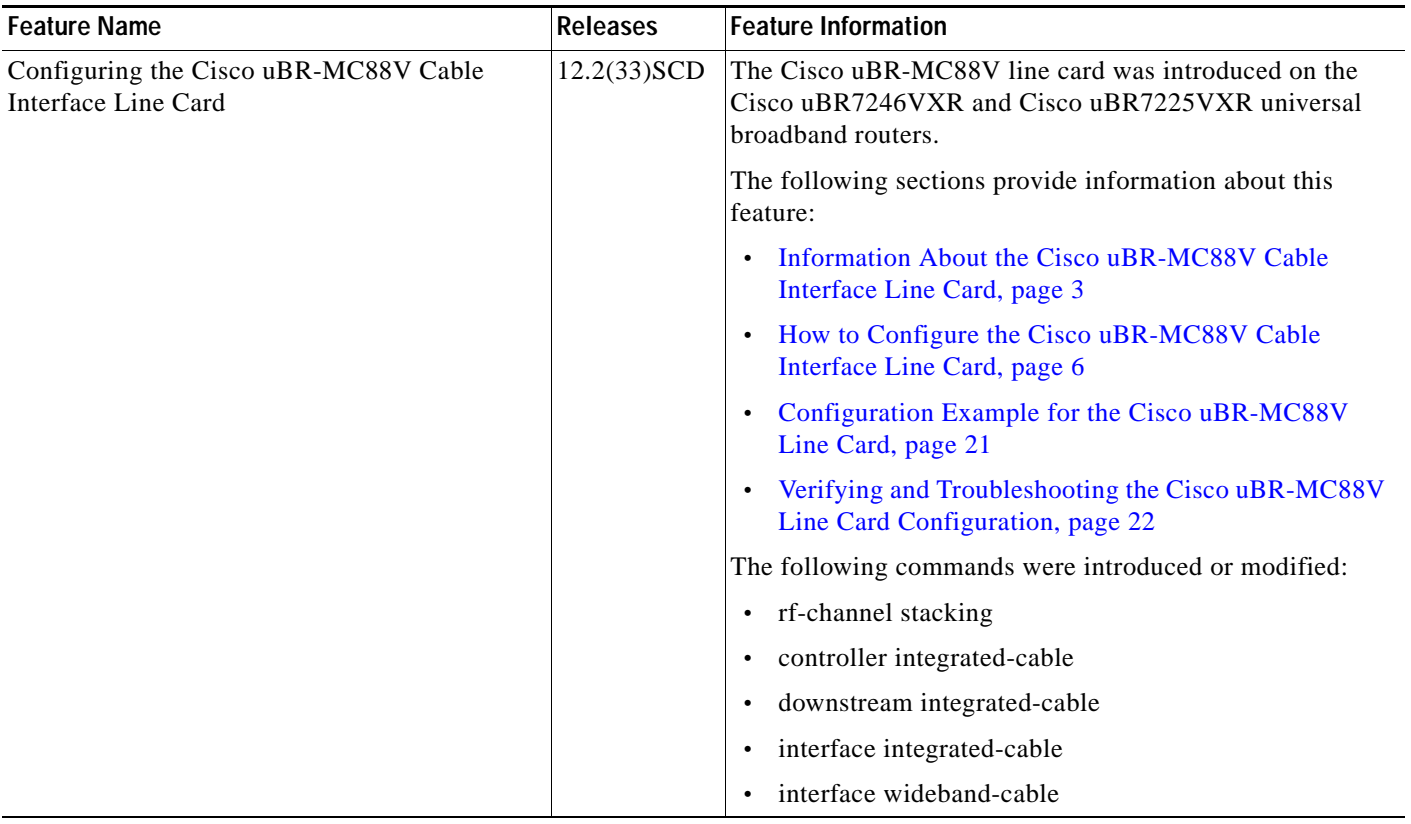

Cisco and the Cisco logo are trademarks or registered trademarks of Cisco and/or its affiliates in the U.S. and other countries. To view a list of Cisco trademarks, go to this URL: [www.cisco.com/go/trademarks](http://www.cisco.com/go/trademarks). Third-party trademarks mentioned are the property of their respective owners. The use of the word partner does not imply a partnership relationship between Cisco and any other company. (1110R)

Any Internet Protocol (IP) addresses and phone numbers used in this document are not intended to be actual addresses and phone numbers. Any examples, command display output, network topology diagrams, and other figures included in the document are shown for illustrative purposes only. Any use of actual IP addresses or phone numbers in illustrative content is unintentional and coincidental.

© 2010 Cisco Systems, Inc. All rights reserved.

**The State**